# ООО "НАЦИОНАЛЬНОЕ АГЕНТСТВО КЛИНИЧЕСКОЙ ФАРМАКОЛОГИИ И ФАРМАЦИИ"

ОТДЕЛ ИНФОРМАЦИОННЫХ ТЕХНОЛОГИЙ

**Описание протокола взаимодействия между МИС ЛПУ и Лабораторной Информационной Системой ООО НАКФФ**

18 апреля 2024 г.

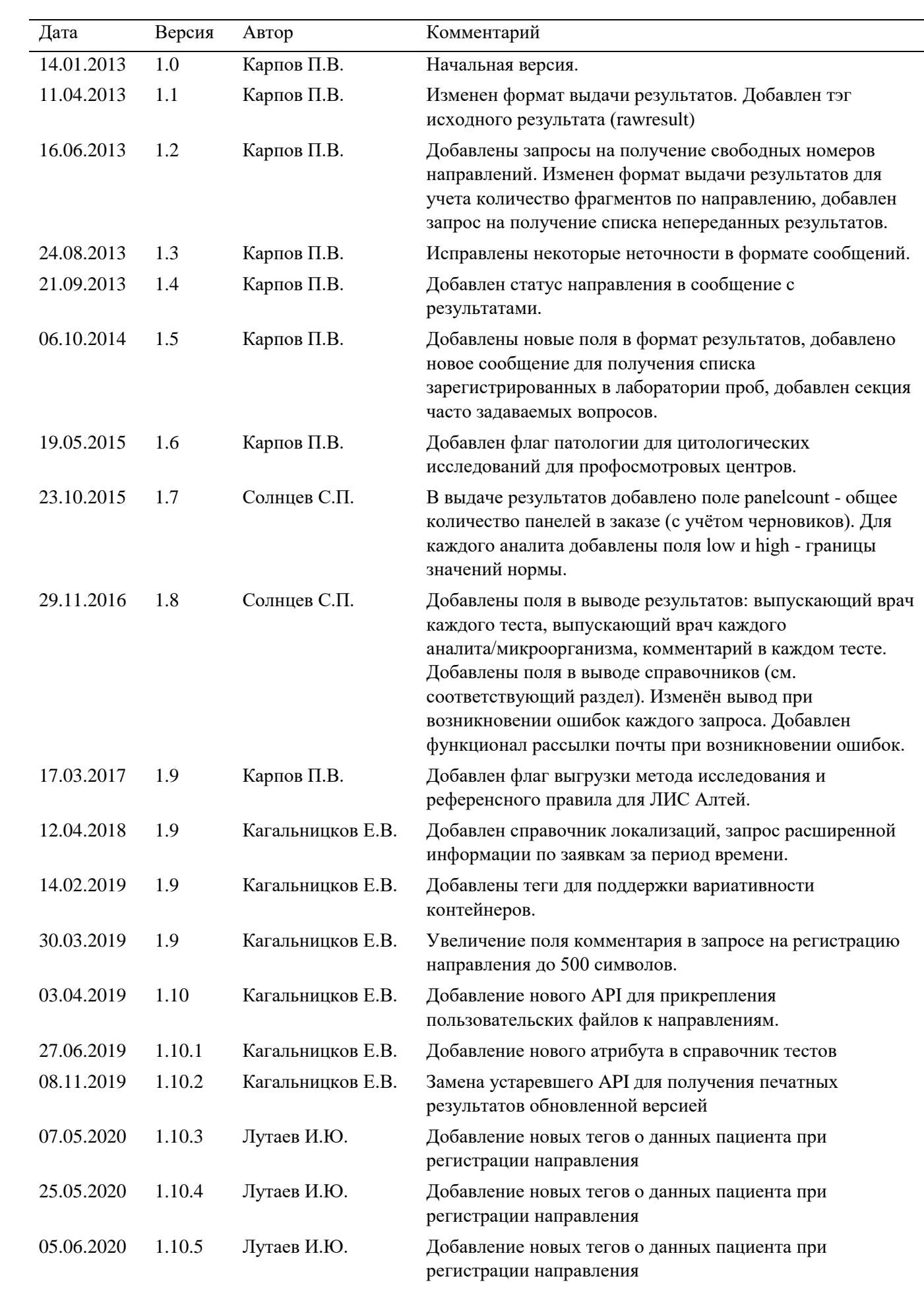

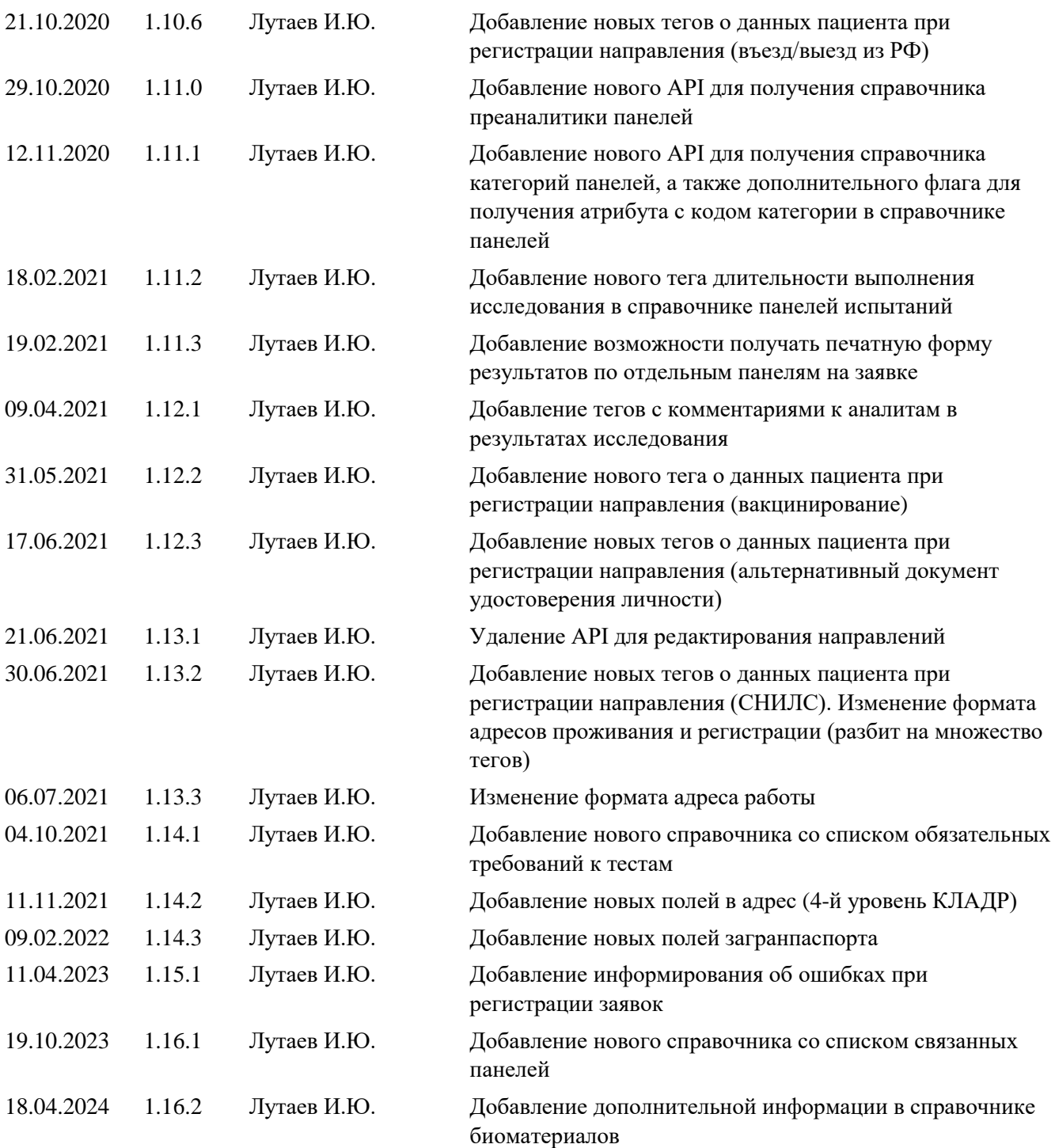

# Содержание

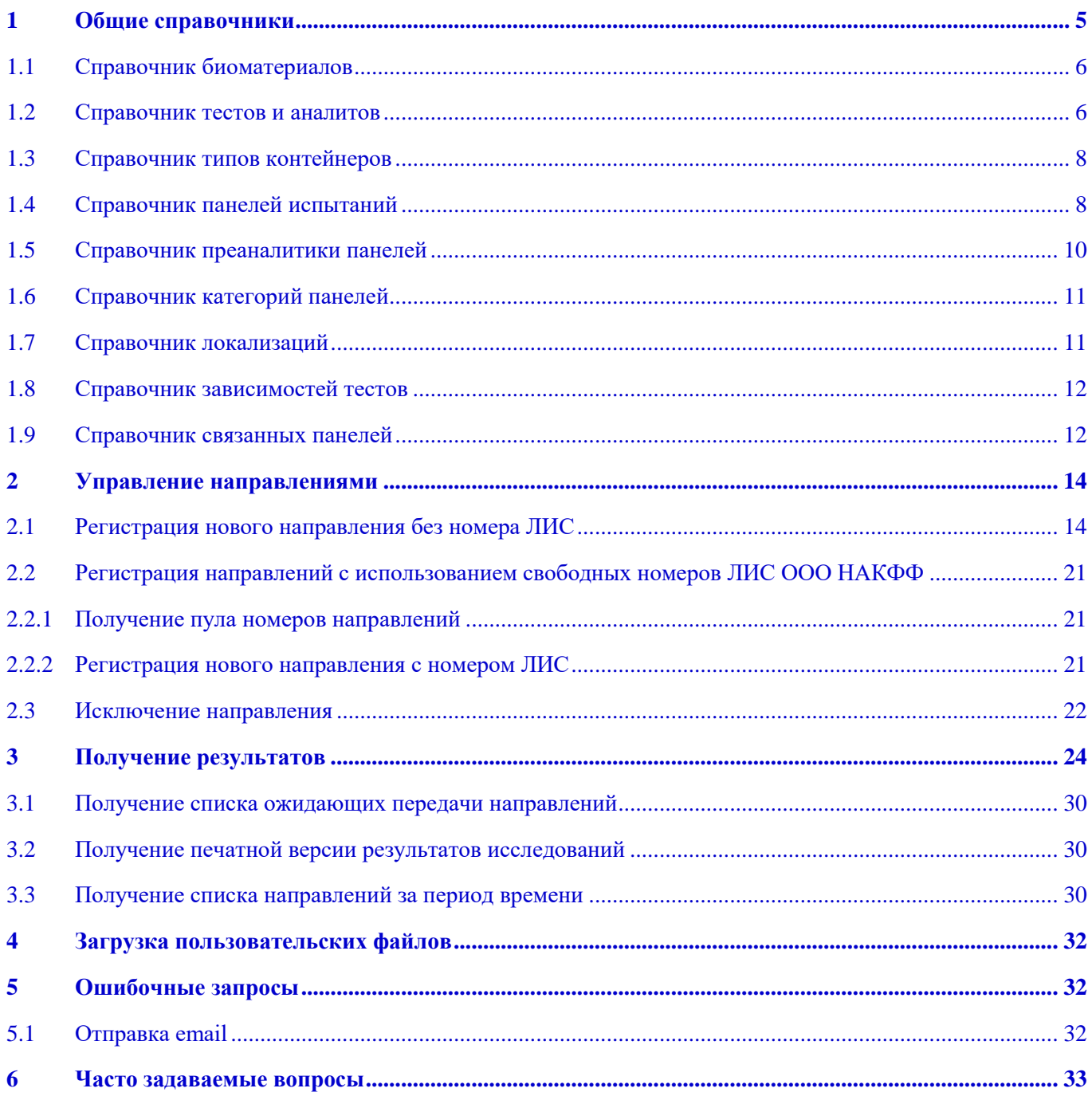

Протокол описывает схему взаимодействия между медицинскими информационными системами (МИС) и лабораторной информационной системой (ЛИС) ООО НАКФФ. МИС заказывает выполнение определённых видов анализов для пациента в ЛИС. Когда по пробам будут получены результаты исследований, они могут автоматически быть переданы из ЛИС в МИС. Помимо этих двух основных запросов: регистрация и получение результатов, в протоколе также предусмотрено несколько системных запросов на поддержание в актуальном состоянии справочной базы по исследованиям. Четкая реализация протокола гарантирует непрерывное функционирование правильной связи между МИС и ЛИС, ускоряя процессы регистрации и выполнения медицинских анализов.

Передача запросов между МИС и ЛИС осуществляется посредством XML-сообщений. Инициирует общение МИС. В качестве транспорта используется шифрованное соединение по HTTPS. Все действия по получению статической информации, а также управлению направлениями могут осуществляться только авторизованными пользователями. Для получения логина и пароля для аутентификации на сервисах необходимо обратиться к вашему менеджеру.

Авторизация осуществляется по адресу [https://nacpp.info/login.php,](https://nacpp.info/login.php) при этом методом POST необходимо передать логин и пароль, например:

login=TEST&password=TEST<sup>1</sup>.

Также в запросе требуются заголовки: "Host: nacpp.info", "Content-Type: application/x-wwwform-urlencoded" и "Content-Length: " с соответствующим значением.

После выполнения запроса может сработать автоматический редирект на [https://nacpp.info/main](https://nacpp.info/login.php), нужно иметь это в виду если используемая библиотека выдает результат, отличный от ожидаемого.

После окончания работы с сервисом следует удалить сессию методом [https://](https://nacpp.info/logout.php)  [nacpp.info/logout.php.](https://nacpp.info/logout.php)

# <span id="page-4-0"></span>**1 Общие справочники**

**.** 

ЛИС ООО НАКФФ оперирует определёнными терминами, смысл которых будет разъяснён в этом разделе.

Всякую измеряемую величину, представляющую интерес для медицинской диагностики, принято называть *аналитом*. Например, альбумин, антитела IgG к Candida albicans и др. Аналиты часто группируются в *тесты* (исследования). Например, общеклинический анализ крови состоит более чем из 20 аналитов: гемоглобин, эритроциты, лейкоциты и др. Тесты могут содержать в себе один или более аналитов в зависимости от вида исследования.

Группа тестов с присвоенным ей числовым кодом называется *панелью*. В одну панель могут входить совершенно разнородные тесты, использующие разные биоматериалы и выполняющиеся в разных отделах лаборатории. Например, панель 93.345 "Развернутое обследование для госпитализации" включает в себя серию биохимических, общеклинических и серологических тестов.

При регистрации пациентов в качестве заказа используются панели. При этом каждой панели присваивается один или более контейнеров с определённым видом биоматериала. При этом

 $1$  Пользователя TEST с паролем TEST не существует, это пример.

части одной панели могут находиться по разным контейнерам, равно как и несколько панелей целиком могут выполняться в одном контейнере. Каждый контейнер с биоматериалом штрихкодируется перед отправкой в лабораторию.

# <span id="page-5-0"></span>**1.1 Справочник биоматериалов**

Каждый биоматериал в ЛИС ООО НАКФФ представлен целочисленным кодом, которому во взаимно однозначное соответствие поставлено его наименование. Коды биоматериалов используются при регистрации направлений, особенно важно указывать биоматериал при регистрации микробиологических панелей. Для получения списка биоматериалов используется HTTP запрос: [https://nacpp.info/plugins/index.php?act= get-catalog&catalog=bio.](https://nacpp.info/plugins/index.php?act=get-catalog&catalog=bio)

На этот запрос сервис ЛИС отвечает XML-файлом следующего формата:

```
<?xml version="1.0" encoding="utf-8"?>
<biomaterials>
```
<biomaterial code="81">МОЧА</biomaterial>

<biomaterial code="101">УХО ПРАВОЕ</biomaterial>

</biomaterials>

Если к запросу добавить get-параметр &barcodeinfo, то в тег biomaterial помимо параметра code добавится еще barcodeinfo, в котором будет дополнительная информация, которую желательно печатать на штрих-коде контейнеров, в которые помещается данный биоматериал.

Количество биоматериалов может варьироваться, поэтому этот список должен периодически обновляться.

# <span id="page-5-1"></span>**1.2 Справочник тестов и аналитов**

Для получения актуального перечня тестов и аналитов предусмотрен сервис [https://nacpp.info/plugins/index.php?act=get-catalog&catalog=tests,](https://nacpp.info/plugins/index.php?act=get-catalog&catalog=tests) ответ которого показан ниже: <?xml version="1.0" encoding="UTF-8"?>

```
<tests>
```

```
<test code="135"><name>Серотонин</name>
      <department>КДЛ</department>
      <dakks>N</dakks>
     <sorter>0</sorter>
     <analytes>
            <analyte code="1922">
                  <name>Серотонин</name>
                  <type>N</type>
                  \langleiso>2\langleiso>
                  <units>нг/мл</units>
                  <sorter>1</sorter>
            </analyte>
     </analytes>
\langletest\rangle\text{...} \text{...} \text{...} \text{...} \text{...} \text{...} \text{...} \text{...} \text{...} \text{...} \text{...} \text{...} \text{...} \text{...} \text{...} \text{...} \text{...} \text{...} \text{...} \text{...} \text{...} \text{...} \text{...} \text{...} \text{...} \text{...} \text{...} \text{...
```

```
<name>Кортизол в моче</name>
<department>КДЛ</department>
```

```
<dakks>N</dakks>
      <sorter>0</sorter>
      <analytes>
         <analyte code="2018">
             <name>Кортизол в моче</name>
             <type>N</type>
             \langleiso>1 \langleiso>
             <units>мкг/сут</units>
             <sorter>1</sorter>
         </analyte>
          <analyte code="2019">
             <name>Кортизол в суточном количестве мочи</name>
             <type>N</type>
             \langle iso>1<iso><units>мкг/сут</units>
             <sorter>2</sorter>
         </analyte>
         <analyte code="2020">
             <name>Суточный объем мочи</name>
             <type>N</type>
             \langleiso>1 \langle/iso>
             <units>мл</units>
             <sorter>3</sorter>
         </analyte>
      </analytes>
   \langletest\rangle\langle\tests\rangle
```
В табл. 2 приведены значения атрибутов тестов и аналитов.

Количество и состав тестов может меняться, поэтому внешние системы должны периодически запрашивать новые версии справочника тестов и аналитов.

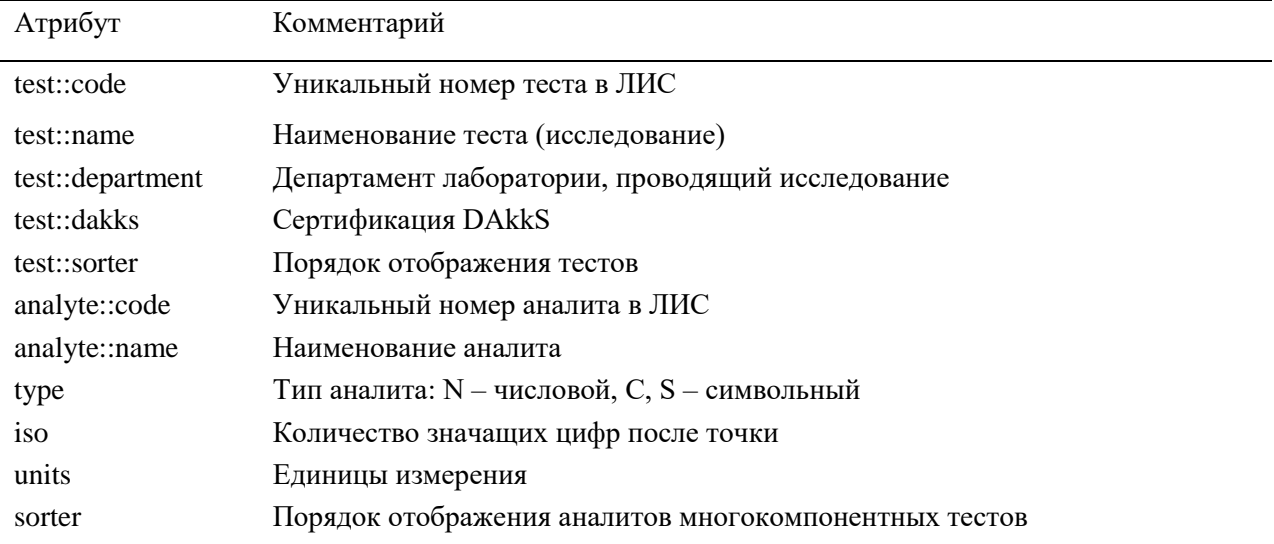

Таблица 2: Атрибуты теста

# <span id="page-7-0"></span>**1.3 Справочник типов контейнеров**

Типы контейнеров, используемые при выполнении исследований в лаборатории ООО НАКФФ, можно получить по запросу [https://nacpp.info/plugins/index.php?](https://nacpp.info/plugins/index.php?act=get-catalog&catalog=containertypes)

[act=get-catalog&catalog=containertypes. П](https://nacpp.info/plugins/index.php?act=get-catalog&catalog=containertypes)римерный XML ответ сервиса приведен ниже:

```
<?xml version="1.0" encoding="utf-8"?>
```
<containertypes>

```
<containertype code="23" color="#DDA6CB">Фиолетовая</containertype>
```
<containertype code="7" color="#8DD8F8">Голубая</containertype>

```
<containertype code="43" color="">ПЦР</containertype>
```
</containertypes>

Типы контейнеров меняются крайне редко, поэтому часто использовать этот запрос для обновления локальной базы (кэша) не рекомендуется.

# <span id="page-7-1"></span>**1.4 Справочник панелей испытаний**

Панель испытаний представляет собой группу тестов, состоящих из аналитов, а также контейнеров с биоматериалами, которые необходимо исследовать в рамках направления. Для получения списка панелей предусмотрен запрос [https://nacpp.info/plugins/index.php?act=get](https://nacpp.info/plugins/index.php?act=get-catalog&catalog=panels)[catalog&catalog=panels,](https://nacpp.info/plugins/index.php?act=get-catalog&catalog=panels) который формирует XML файл следующей структуры:

```
<?xml version="1.0" encoding="UTF-8"?>
<panels>\epsilon <panel code="10.100">
             <name>Общий анализ крови</name>
             <priority>1</priority>
             <duration>1</duration>
             <containers>
                    <container code="16454" biomaterial="75" containertype="23" containerno="1" 
matdakks="">
                          \text{...} <test code="421" />
                    </container>
             </containers>
       </panel>
       \epsilon <panel code="93.100">
             <name>Кардиориск</name>
             <duration>2</duration>
             <containers>
                    <container code="16455" biomaterial="76" containertype="1" containerno="1" 
matdakks="">
                          \text{ <test code="49" } \text{/}\text{...} <test code="50" />
                          \text{...} \text{...} \text{...} \text{...} \text{...} \text{...} \text{...} \text{...} \text{...} \text{...} \text{...} \text{...} \text{...} \text{...} \text{...} \text{...} \text{...} \text{...} \text{...} \text{...} \text{...} \text{...} \text{...} \text{...} \text{...} \text{...} \text{...} \text{...\text{...} <test code="58" />
                          \text{...} \text{...} \text{...} \text{...} \text{...} \text{...} \text{...} \text{...} \text{...} \text{...} \text{...} \text{...} \text{...} \text{...} \text{...} \text{...} \text{...} \text{...} \text{...} \text{...} \text{...} \text{...} \text{...} \text{...} \text{...} \text{...} \text{...} \text{...\text{...} <test code="755" \text{/}
```

```
\text{...} \text{...} \text{...} \text{...} \text{...} \text{...} \text{...} \text{...} \text{...} \text{...} \text{...} \text{...} \text{...} \text{...} \text{...} \text{...} \text{...} \text{...} \text{...} \text{...} \text{...} \text{...} \text{...} \text{...} \text{...} \text{...} \text{...} \text{...\text{...} <test code="1859" />
             </container>
             <container code="16456" biomaterial="76" containertype="7" containerno="2" 
matdakks="">
                  \text{...} <test code="86" />
                  \text{...} <test code="90" />
             </container>
         </containers>
    </panel>
    \epsilon <panel code="12.200">
          <name>Исследование надемодекоз</name>
           <priority>0</priority>
         <duration>3</duration>
          <containers>
            <container biomaterial="525" containertype="19" containerno="1" code="4024" 
                                                           matdakks="">
                               \text{...} <test code ="386" />
                               <variability>
                                          <variantscont>
                                                           <variant code="34" />
                                                           <variant code="12" />
                                          </variantscont>
                                          <variantsmat>
                                                           <variant code="343" />
                                                           <variant code="406" />
                                                           <variant code="574" />
                                                           \langlevariant code="573" \rangle<variant code="166" />
                                          </variantsmat>
                               </variability>
                    </container>
          </containers>
</panel>
```

```
</panels>
```
При добавлении к запросу флага &categories=1 [\(https://nacpp.info/plugins/index.php?act=get](https://nacpp.info/plugins/index.php?act=get-catalog&catalog=panels)[catalog&catalog=panels&categories=1\)](https://nacpp.info/plugins/index.php?act=get-catalog&catalog=panels), у панели появится дополнительный атрибут category, указывающий принадлежность панели к категории панелей.  $\epsilon$  <panel code="10.100" category="1" >

Список панелей, как и все другие справочники может меняться с течением времени, поэтому внешние системы должны периодически его обновлять.

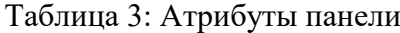

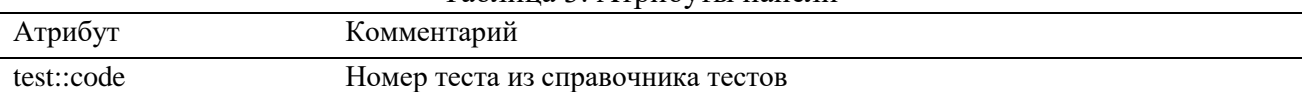

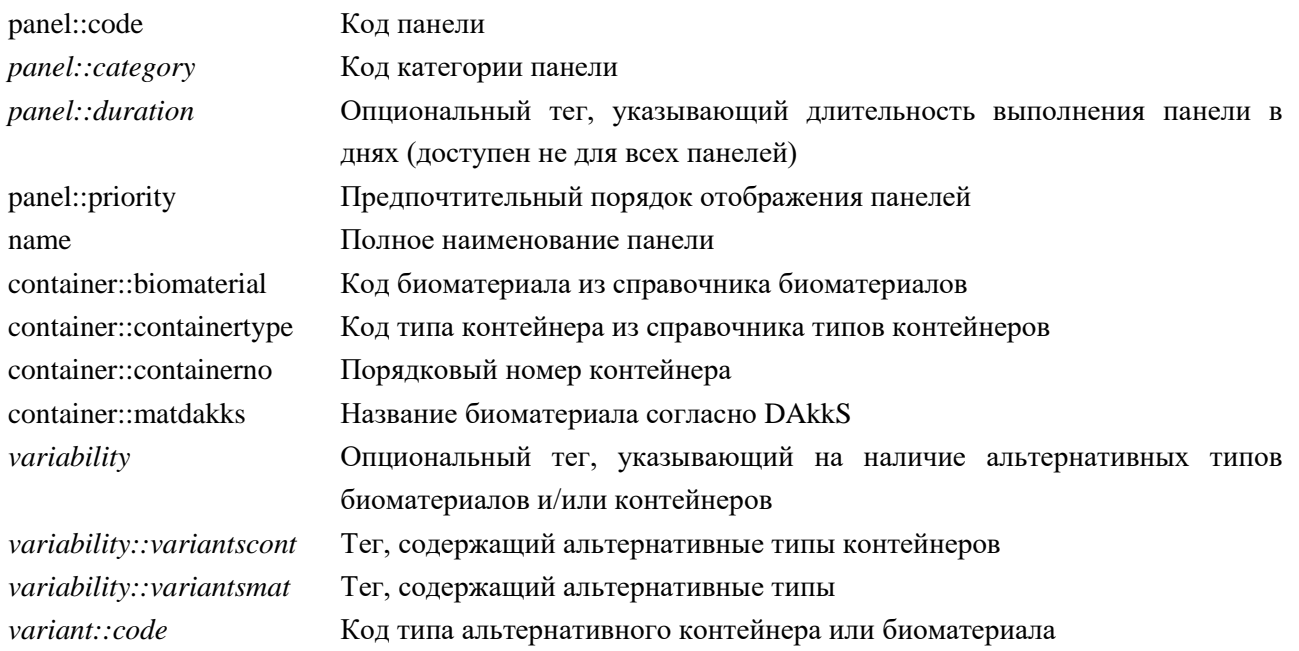

# <span id="page-9-0"></span>**1.5 Справочник преаналитики панелей**

Описание требований для некоторых исследований ко взятию биоматериала, его хранению, объему и т.д., можно получить по запросу [https://nacpp.info/plugins/index.php?act=get](https://nacpp.info/plugins/index.php?act=get-catalog&catalog=preanalytics)[catalog&catalog=preanalytics](https://nacpp.info/plugins/index.php?act=get-catalog&catalog=preanalytics). Примерный XML ответ сервиса представлен ниже:

```
<?xml version="1.0" encoding="UTF-8"?>
<preanalytics>
```
### $\langle$  preanalytic $>$

```
<panel_code>10.000</panel_code>
```
<training>Взятие крови осуществляют из вены, натощак, при минимальной физической активности непосредственно перед взятием (в течение 30 мин), в положении пациента сидя или лежа.</training>

<centrifugation>Не центрифугировать</centrifugation>

<storage\_transportation>До приезда курьера пробирку хранить в штативе в вертикальном положении при температуре +2 +8ºС. Доставка в лабораторию осуществляется в день взятия биоматериала</storage\_transportation>

 $\langle$ note>При длительном хранении происходит изменение клеток крови. $\langle$ note>  $\langle$ min\_count>2 мл. $\langle$ min\_count>

</preanalytic>

</preanalytics>

Таблица 4: Преаналитика панелей

| Атрибут                | Комментарий                                     |
|------------------------|-------------------------------------------------|
| panel_code             | Код панели                                      |
| training               | Подготовка к исследованию                       |
| centrifugation         | Центрифугирование                               |
| storage_transportation | Условия хранения и транспортировки              |
| note                   | Примечание                                      |
| min_count              | Минимальное количество образца для исследования |

#### <span id="page-10-0"></span> $1.6$ Справочник категорий панелей

Список категорий панелей можно получить  $\Pi$ O адресу https://nacpp.info/plugins/index.php?act=get-catalog&catalog=panelscategories. Ответ представляет собой XML-документ, содержащий в себе древовидную структуру вложенных категорий панелей. Примерный XML ответ сервиса представлен ниже:  $\langle$ ?xml version="1.0" encoding="UTF-8"?> <panelcategories> <category code="198" sorter="198"> <name> Молекулярно-Генетические исследования</name>

```
\langle category ><categories>
    <category code="200" sorter="200">
    <name>Генетические исследования полиморфизмов методом
   пиросеквенирования</name>
    \langle/category>
\langle/categories>
```
 $\langle$ /panelcategories>

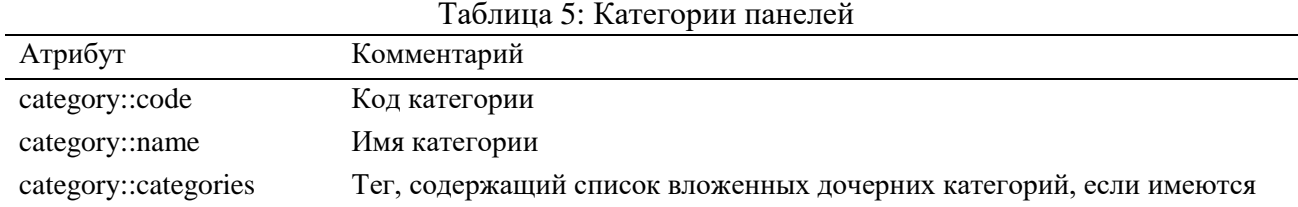

#### <span id="page-10-1"></span> $1.7$ Справочник локализаций

# Данный метод является устаревшим. Получить список локализаций можно из тега <variability> справочника панелей.

Для некоторых панелей существует возможность выбора локализации биоматериала, т.е. явное указание откуда был взят мазок или соскоб. Явное указание локализации допускается только для панелей с пустым биоматериалом (код 70) в справочнике панелей. Технически, локализация указывается как специальный код биоматериала при регистрации направления. Для панелей допустимых локализаций существует запрос получения списка  $\boldsymbol{\mathrm{M}}$ https://nacpp.info/plugins/index.php?act=localization, который формирует XML файл следующей структуры:

```
\langle?xml version="1.0" encoding="utf-8"?>
<panels>\epsilon <panel code="10.100">
 </panel>
 \epsilon <panel code="10.105">\epsilon/panel>
 \epsilon <panel code="54.120">
     \langle id \rangle 97 \langle id \rangle
     <id>93</id>
```

```
\langleid>167\langleid>
          \langle \text{id} \rangle117\langle \text{id} \rangle\langle id \rangle 94 \langle id \rangle\langle id \rangle 91 \langle id \rangle</panel>
</panels>
```
#### <span id="page-11-0"></span>1.8 Справочник зависимостей тестов

При регистрации направления есть данные о пациенте, являющиеся обязательным для абсолютно всех тестов (перечислены в таблице 6 жирным шрифтом), а также есть данные, необходимые только для отдельного набора тестов. Получить список этих зависимостей можно выполнив запрос:

https://nacpp.info/plugins/index.php?act=get-catalog&catalog=testsrequirements

Примерный XML ответ сервиса представлен ниже:

```
\langle?xml version="1.0" encoding="UTF-8"?>
<requirements><field code="16">
       \langlename\rangle passno\langle/name\rangle<description> Номер паспорта. </description>
       <dependent tests>
               <test>13678</test><test>13685</test>\langle dependent tests>
   \langlefield>
```

```
\langlerequirements>
```
B dependent tests перечислен массив тестов, для которых заполнение данного поля является обязательным.

#### <span id="page-11-1"></span>1.9 Справочник связанных панелей

Некоторые панели заказываются только в связке вила «основная» «дополнительные». Любая дополнительная панель должна всегда заказываться только вместе с основной. Получить список таких связей можно выполнив запрос:

https://nacpp.info/plugins/index.php?act=get-catalog&catalog=linkedpanels

Примерный XML ответ сервиса представлен ниже:

```
<?xml version="1.0" encoding="UTF-8"?>
<linked panels>
       <main_panel code="12.185">
              <additional_panels>
                    <additional_panel code="12.196"/>
                     <additional_panel code="12.197"/>
              </additional_panels>
       \langlemain panel>
</linked_panels>
```
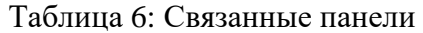

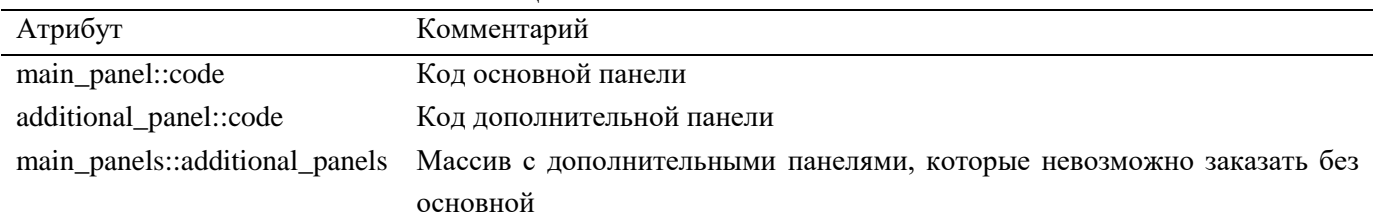

### <span id="page-13-0"></span> $\overline{\mathbf{z}}$ Управление направлениями

Регистрация направлений в лабораторной системе ООО НАКФФ возможно по двум механизмам.

Первый механизм заключается в регистрации направления на исследования без указания номера направления. В таком случае номер сгенерируется автоматически. Обязательно следует передавать штрих-коды пробирок для электронной идентификации проб. Такой механизм не очень удобен для лаборатории, потому что штрих-код проб не уникален и отличается от используемого в лаборатории.

Второй более предпочтительный механизм подразумевает первоначальное получение номера направления, печать штрих-кодов в формате, используемом в лаборатории, наклеивание их на пробирки с биоматериалом с последующей регистрацией в электронном виде. Такая схема работы позволяет быстро идентифицировать и анализировать пробы в лаборатории, однако МИС ЛПУ должна иметь возможность использовать, сохранять и генерировать штрих-коды в формате НАКФФ.

Рассмотрим эти два пути более детально.

#### <span id="page-13-1"></span> $2.1$ Регистрация нового направления без номера ЛИС

Лля регистрации нового направления на исследования в ЛИС внешняя программа должна отправить XML-файл, описывающий демографию пациента<sup>2</sup> (табл. 4) и список заказываемых панелей по адресу https://nacpp.info/plugins/index.php?act= request-add. Пример подобного запроса приведен ниже:

### Таблица 7: Атрибуты пациента

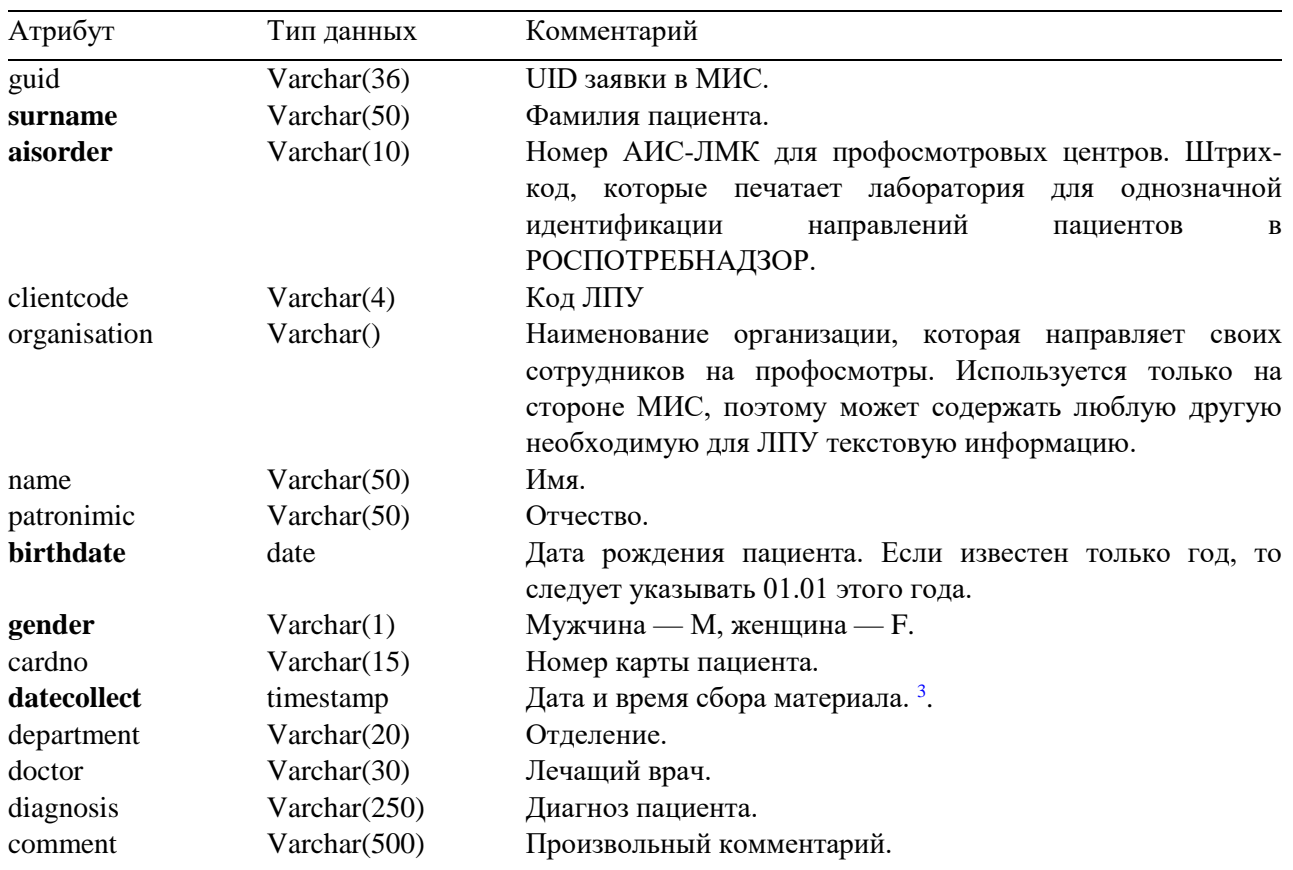

<sup>2</sup> Жирным шрифтом выделены обязательные для заполнения поля, курсивом – необязательные поля, относящиеся только к женщинам.

<sup>&</sup>lt;sup>3</sup> Поддерживаются форматы: YYYY/MM/DD HH:MM, YYYY-MM-DD HH:MM, DD.MM.YYYY HH:MM

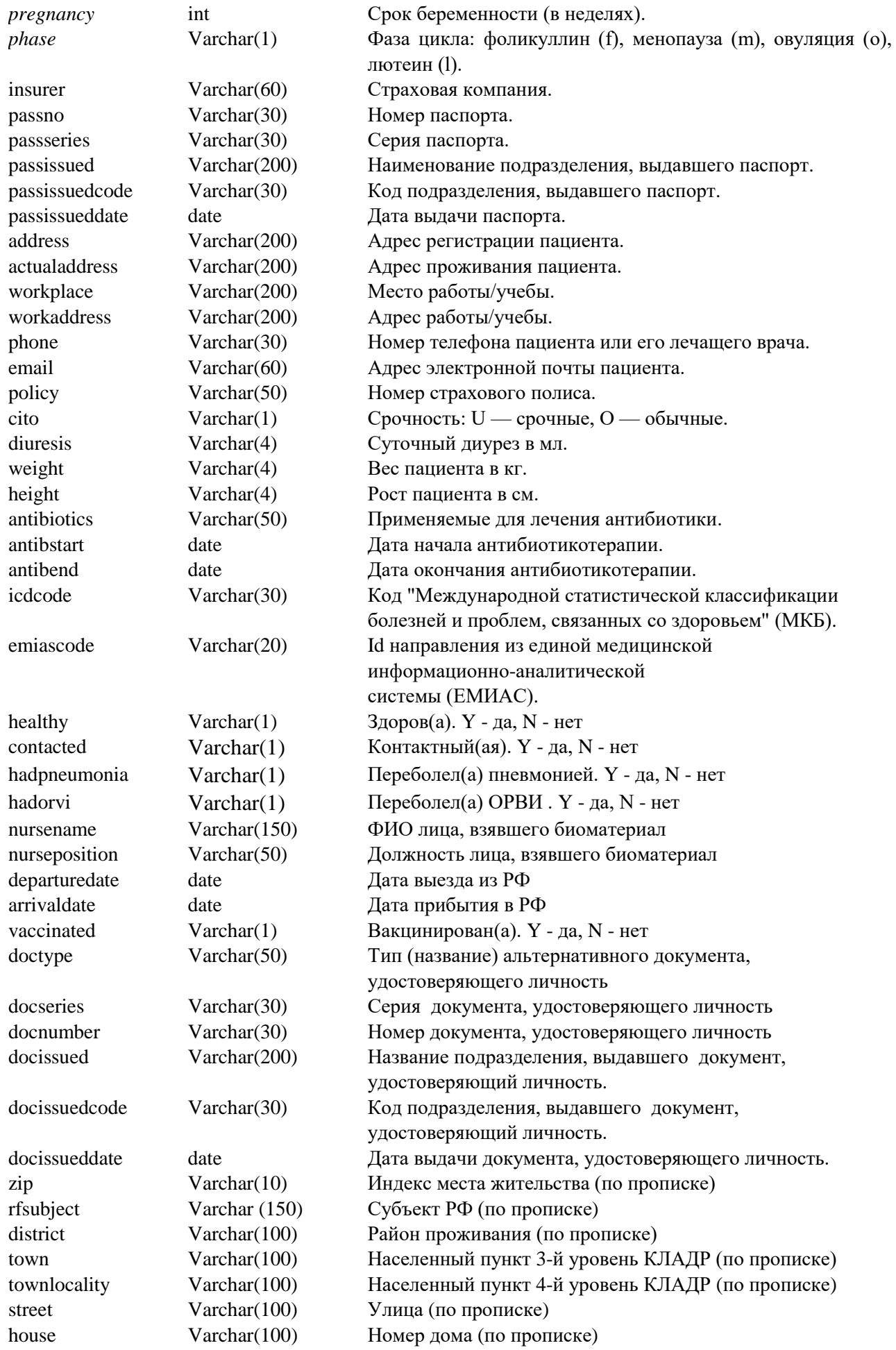

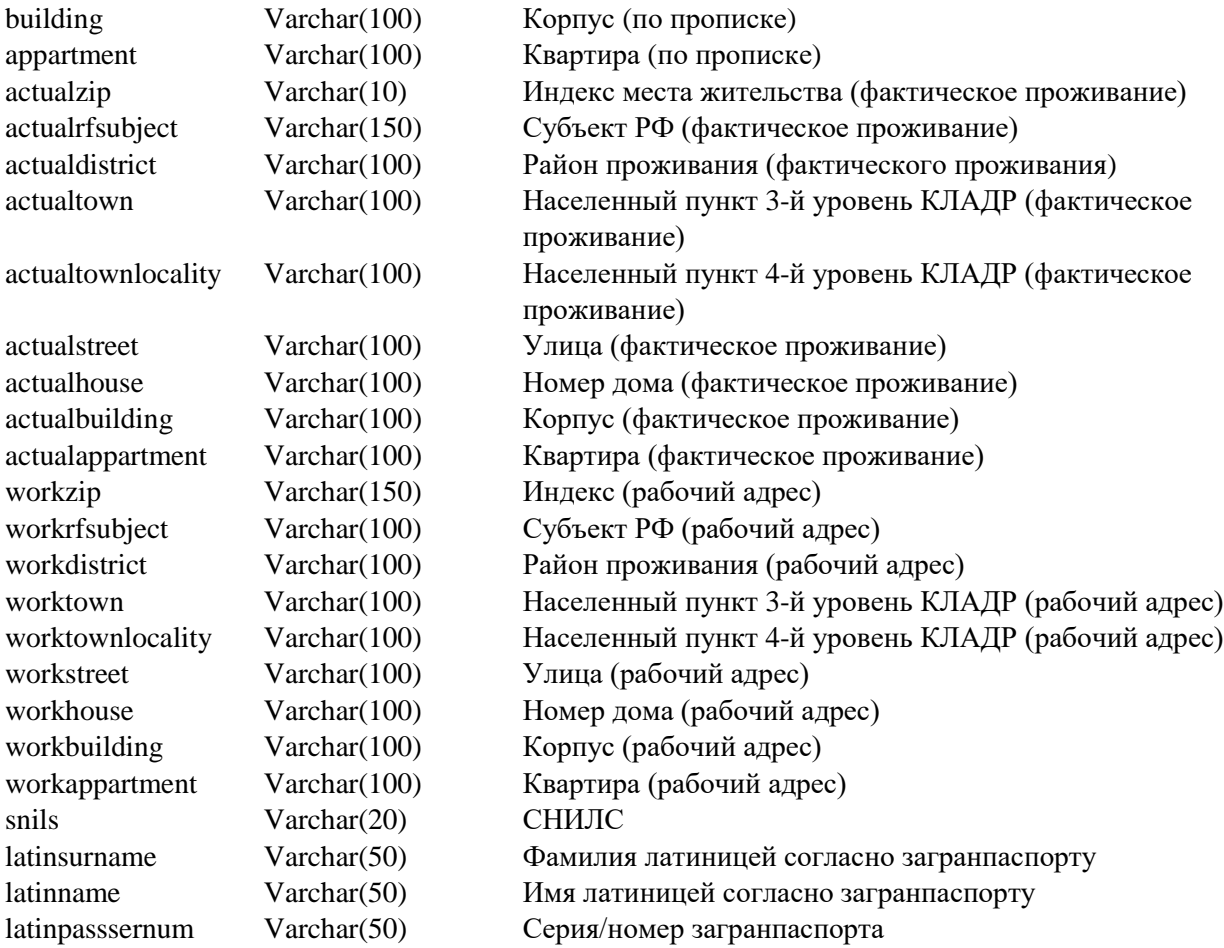

```
\langle 2xml version="1.0" encoding="UTF-8"?>
<request>
   <personal> <guid>d7f0fbbd-22cc-41e1-8f2a-146a47e89ad7</guid>
      <surname>Тестерова</surname>
      <name>Марина</name>
      <patronimic>Павловна</patronimic>
      <birthdate>03.10.1977</birthdate>
      <gender>F</gender>
      <clientcode>3434</clientcode>
      \langle 3434124578 \rangle aisorder
      <cardno>015</cardno>
      <datecollect>05.12.2012 09:15</datecollect>
      <department>гинеколгия</department>
      <doctor>Зайцева Г.В.</doctor>
      <diagnosis>Фарингит</diagnosis>
      <comment>Произвольный коментарий</comment>
      <pregnancy>1</pregnancy>
      <phase>f</phase>
      <insurer>РОСНО</insurer>
      <passno>000000</passno><passseries>0011</passseries>
      <passissued>УФМС №1 по Московской области</passissued>
      \alphaddress>100001, Москва, п. Воскресенское, ул. Ленина, 0\alphaddress>
      <rfsubject>Москва</rfsubject>
      <actualaddress>100001, Москва, п. Воскресенское, ул. Ленина, 0</actualaddress>
      <workplace>Лаборатория НАКФФ</workplace>
      <workaddress>115088, г. Москва, ул. Угрешская, д. 2, стр. 8</workaddress>
      <phone>8 495 937 99 92</phone>
      <email>username@domain.com </email>
      <policy>1111222244</policy>
      <cito>O</cito>
      <diuresis>100</diuresis>
      <weight>170</weight>
      \langle height>150<\rangleheight>
      <antibiotics>ампициллин</antibiotics>
      <antibstart>01.10.2012</antibstart>
      \langleantibend>30.11.2012\langleantibend><icdcode>Z00.0</icdcode>
      <emiascode>111 111 111 11</emiascode>
      <healthy>N</healthy>
      <contacted>N</contacted>
      <hadpneumonia>N</hadpneumonia>
      <hadorvi>N</hadorvi>
      <nursename>Иванова Ирина Ивановна</nursename>
      <nurseposition>Медсестра</nurseposition>
```
17

<departuredate>01.01.2022</departuredate>

<arrivaldate>02.01.2022</arrivaldate> <vaccinated>Y</vaccinated> <doctype>Паспорт гражданина РФ</doctype> <docseries>0000</docseries> <docnumber>0011</docnumber> <docissued> УФМС №1 по Московской области </docissued> <docissuedcode>000-000</docissuedcode> <docissueddate>02.01.2021</docissueddate>  $\langle zip \rangle 100001 \langle zip \rangle$ <rfsubject>Москва</rfsubject> <district> Воскресенское </district> <town> Воскресенское </town> <townlocality> Воскресенское </townlocality> <street>Ленина</street> <house>1</house> <building>1</building> <appartment> 1</appartment> <actualzip>100001</actualzip> <actualrfsubject> Москва </actualrfsubject> <actualdistrict> Воскресенское </actualdistrict> <actualtown> Воскресенское </actualtown> <actualtownlocality> Воскресенское </actualtownlocality> <actualstreet> Ленина </actualstreet> <actualhouse>1</actualhouse> <actualbuilding>1 </actualbuilding> <actualappartment>1 </actualappartment> <workzip>115088</workzip> <workrfsubject> г. Москва </workrfsubject> <workdistrict> г. Москва </workdistrict> <worktown> г. Москва </worktown> <worktownlocality></worktownlocality> <workstreet> ул. Угрешская </workstreet> <workhouse>2</workhouse> <workbuilding>8</workbuilding> <workappartment> 1</workappartment> <snils>12345678910</snils> <latinsurname>Testerova</latinsurname> <latinname>Marina</latinname> <latinpasssernum>12345 678910</latinpasssernum> </personal> <containers> <container id="1" external="11111101" biomaterial="118" containertype="51" /> <container id="2" external="11111102" biomaterial="81" containertype="52" />  $\alpha$  <container id="3" external="11111103" biomaterial="511" containertype="53" /> <container id="4" external="11111104" biomaterial="561" containertype="9" tubeno="3434-2564" />

```
container id="5" external="11111105" biomaterial="373" containertype="58" />
  container id="6" external="11111106" biomaterial="579" containertype="23" />
</containers>
```
<panels>

```
<panel code="70.220" container="1" action="add"/>
<panel code="70.200 " container="2" action="add"/>
<panel code="70.205 " container="3" action="add"/>
<panel code="70.300" container="4" action="add"/>
<panel code="70.305" container="4" action="add"/> 
<panel code="70.505" container="5" action="add"/> 
<panel code="10.000" container="6" action="add"/> 
</panels>
```
### $\langle$ request $\rangle$

В приведенном примере МИС отправляет запрос на регистрацию направления с четырьмя контейнерами: 11111101, 11111102, 11111103 и 11111107, соответственно. Это штрихкоды, наклеиваемые на пробирки с биоматериалом. Заказывается пять панелей, причем панели 10.100 и 10.105 надо будет выполнить из контейнера 1 (11111101), панели 16.100 из контейнера 2 (11111102), панель 54.105 – 3 (11111103) и, наконец, панель 52.150 — 4 (11111104).

Идентификаторы контейнеров идут по порядку внутри XML - файла. В одном запросе может быть только одно направление. Максимальное количество контейнеров – 10.

У каждого контейнера помимо типа передаваемого биоматериала также должен указываться его тип. Для исследований ПЦР, гистологических и цитологических панелей следует дополнительно указывать номер ТСТЭ (стекла).

Атрибут action в данный момент может принимать только значение add – для добавления.

При регистрации профосмотровых направлений по требованию РОСПОТРЕБНАДЗОРа обязателен к заполнению тег aisorder. Периодически лаборатория печатает уникальные в течение года штрих-коды и передаёт их в медицинский центр. В МЦ при отправке контейнеров с биоматериалом в лабораторию, каждому направлению присваивается очередной номер из этого набора. Этот же номер МИС МЦ должен указывать при экспорте данных в АИС ЛМК. Во многих случаях в лаборатории внутренний номер и номер АИС синонимичны. В частности при распечатке результатов именно этот номер будет указан в графе номера направления. Однако внутри лаборатории ведется своя собственная (уникальная) нумерация всех заказов, тег orderno.

В случае, если у пациента имеется документ, отличный от паспорта РФ, данные о нем указываются в тегах doctype, docseries, docnumber, docissued, docissuedcode, docissueddate.

Адрес по прописке и адрес фактического проживания теперь разбиты на ряд отдельных полей: Регион, населенный пункт, улица и т.д. Старые теги оставлены для совместимости, но использовать рекомендуется новый формат.

Получив подобного рода запрос, сервис проверит его на корректность и в случае успеха регистрирует направление, сгенерировав его номер. Он передаётся в ответном сообщении:

<?xml version="1.0" encoding="UTF-8"?>

### <response status="ok">

 $\alpha$  <order orderno="00011122121" action="register" status="ok"/> <comments />  $\langle$ response $\rangle$ 

В случае успеха атрибут "статус" будет установлен в OK, в противном случае – в FAILED и в комментарии будет написана причина отказа в регистрации.

При регистрации заявок могут также возникать некоторые ошибки, которые не приводят к полной отмене регистрации заявки, но могут повлиять на ее состояние. Например, отдельные панели могут не зарегистрироваться по ряду причин: панели нет в прайс-листе клиента, либо она

не активна. Для получения информации о таких ошибках при регистрации заявки необходимо в запрос добавить атрибут warnings:

[https://nacpp.info/plugins/index.php?act=](https://nacpp.info/plugins/index.php?act=request-add) [request-add&warnings](https://nacpp.info/plugins/index.php?act=request-add&warnings)

В этом случае в элементе <order> ответа добавится атрибут warnings, который может иметь значение "yes" и "no". Если значение "yes", добавляется дочерний элемент <warnings>, содержащий список ошибок, возникших при регистрации. Если регистрация прошла без ошибок, атрибут warnings будет иметь значение "no".

<?xml version="1.0" encoding="UTF-8"?>

## <response status="ok">

<order orderno="00011122121" action="register" status="ok" warnings="yes">

<warnings>

<warning orderno="00011122121" entity="panels" entityid="10.100" message="Panel does not exist"/>

```
</warnings>
```

```
</order>
```
 $\leq$ comments  $\geq$ 

 $\langle$ response $\rangle$ 

# <span id="page-20-0"></span>**2.2 Регистрация направлений с использованием свободных номеров ЛИС ООО НАКФФ**

### <span id="page-20-1"></span>**2.2.1 Получение пула номеров направлений**

Для получения свободных номеров направлений следует выполнить запрос [https:](https://nacpp.info/plugins/index.php?act=free-orders&n=5)

 $\frac{1}{\pi}$  [//nacpp.info/plugins/index.php?act=free-orders&n=5,](https://nacpp.info/plugins/index.php?act=free-orders&n=5) который сформирует свободные номера для правильного штрихкодирования проб в медицинском центре.

```
<?xml version="1.0" encoding="utf-8"?>
<pool>
```
<orderno>0003255566</orderno> <orderno>0003255567</orderno> <orderno>0003255568</orderno> <orderno>0003255569</orderno> <orderno>0003255569</orderno>

</pool>

Параметр *n* задаёт количество направлений для передачи. Максимальное количество единовременно запрашиваемых номеров не превышает 1000 штук. Полученные номера уникальны и могут быть использованы МИС для регистрации направлений вне зависимости от интервала времени, прошедшего с момента их получения.

Полученные номера могут также использоваться в полях aisorder. Они уникальны для лаборатории. В таком случае номер будет печататься силами МЦ, а номер заказа и АИС будут совпадать.

### <span id="page-20-2"></span>**2.2.2 Регистрация нового направления с номером ЛИС**

Формат регистрации отличается несильно. Во-первых, добавляется тэг orderno, который указывает на номер, полученный из пула ранее. Регистрация нескольких направлений по одному ордеру приведет к ошибке. Во-вторых, немного изменяется логика работы с external\_id.

Штрих-коды в лабораторной системе строятся по принципу конкатенации номера направления и порядкового номера пробирки по нему, например, если номер направлений 0003255566, и регистрируется 4 пробы по нему, как в нашем примере, то первая проба имеет номер 000325556601, вторая – 000325556602, третья – 000325556603 и четвертая – 000325556604. Максимальное количество проб по одному направлению, таким образом, составляет 99. В поле external записывается порядковый номер проб, соответствующий штрих-коду.

```
<?xml version="1.0" encoding="UTF-8"?>
```
<request>

```
<personal>
   <orderno>0003255566</orderno>
   \langle 2a\rightarrow 0 \langle 003255566 \times 2a\rightarrow 0<guid>d7f0fbbd-22cc-41e1-8f2a-146a47e89ad7</guid>
   <surname>Тестерова</surname>
   <name>Марина</name>
   <patronimic>Павловна</patronimic>
   <birthdate>03.10.1977</birthdate>
   <gender>F</gender>
   <clientcode>3434</clientcode>
   <cardno>015</cardno>
```

```
<datecollect>05.12.2012 09:15</datecollect>
   <department>гинеколгия</department>
   <doctor>Зайцева Г.В.</doctor>
   \langle \text{diagnosis} \rangle > \langle \text{comment} \rangle\langlepregnancy \rangle<phase>f</phase>
   <insurer>РОСНО</insurer>
   <passno />
   <passseries ><address />
   \langle ohone \rangle\leemail \ge<policy>1111222244</policy>
   <cito>O</cito>
   <diuresis />
   <weight />
   \langleheight \rangle<antibiotics>ампициллин</antibiotics>
   <antibstart>01.10.2012</antibstart>
   \langleantibend>30.11.2012\langleantibend></personal> <containers>
<container id="1" external="01" 
biomaterial="75" 
containertype="23" />
   <container id="2" external="02" biomaterial="76" containertype="1" />
   <container id="3" external="03" biomaterial="463" containertype="21" />
   <container id="4" external="04" biomaterial="118" containertype="29" tubeno="3434-
                       2564" />
</containers>
<panels><panel code="10.100" container="1" action="add"/>
   <panel code="10.105" container="1" action="add"/>
   <panel code="16.100" container="2" action="add"/>
   <panel code="54.105" container="3" action="add"/>
   <panel code="52.150" container="4" action="add"/> </panels>
```

```
\langlerequest\rangle
```
Формат ответа аналогичен регистрации без номера направления.

### <span id="page-21-0"></span>**2.3 Исключение направления**

Для исключения рассматриваемого тестового направления целиком следует отправить запрос [https://nacpp.info/plugins/index.php?act=request-delete:](https://nacpp.info/plugins/index.php?act=request-delete)

```
<?xml version="1.0" encoding="UTF-8"?>
```

```
<request>
```

```
<orderno>00011122121</orderno>
```
# $\langle$ request $\rangle$

В результате выполнения запроса направление 00011122121 будет исключено из списка работ лаборатории.

Ответное сообщение на этот запрос по формату идентично ответу на регистрацию и правку.

### <span id="page-23-0"></span> $\overline{\mathbf{3}}$ Получение результатов

Для получения результатов следует периодически опрашивать сервис простыми XML сообщениями (одно сообщение на одно направление) https://nacpp.info/plugins/ index.php?act=request-result:

 $\langle$ ?xml version="1.0" encoding="UTF-8"?>

 $<$ request $>$ 

<orderno>00011122121</orderno>

 $\langle$ request $\rangle$ 

Кроме того, можно воспользоваться Get-запросом: https://nacpp.info/plugins/ index.php?act=request-result&orderno=0123456789

Пример ответа сервиса, содержащий XML с результатами исследований, приведен ниже<sup>4</sup>. Он включает в себя все возможные варианты ответов.

# ОБРАТИТЕ ВНИМАНИЕ

Внутрь тегов test и analyte были добавлены теги comment, содержащие комментарий по данному тесту или аналиту. Эти теги являются необязательным и могут отсутствовать.

Внутрь тегов test, analyte, microorganism был добавлен тег rdoctor, содержащий ФИО выпускающего врача. Этот тег является обязательным, однако, может быть пустым.

Для цитологических исследований, в связи с тем, что результат является текстовым заключением, он передается в теге <pic>Результат.</pic>.

 $\langle$ ?xml version="1.0" encoding="UTF-8"?>

 $<$ response $>$ 

 $<$ personal $>$ 

```
<orderno>0003255566</orderno>
\langleaisorder>0003255566\langleaisorder>
<clientcode>3434</clientcode>
<patient>Тестерова МаринаПавловна</patient>
\langleapprsts>T\langleapprsts>
<guid>d7f0fbbd-22cc-41e1-8f2a-146a47e89ad7</guid>
\langle \text{pid} \rangle<surname>Тестерова</surname>
<name>Марина</name>
<patronimic>Павловна</patronimic>
<br/>birthdate>1977-10-03</birthdate>
<gender>F</gender>
\langleorganisation \rangle<cardno>015</cardno>
<datecollect>2012-12-05 09:15</datecollect>
\langle \text{logdate>}2012-12-0508:45\langle \text{logdate>}\rangle<department>гинеколгия</department>
<doctor>Зайцева Г.В.</doctor>
\langle \text{diaposis} \rangle > \langle \text{comment} \rangle\langlepregnancy \rangle<phase>f</phase>
<insurer>POCHO</insurer>
```
<sup>&</sup>lt;sup>4</sup> Часть показателей не приведена для простоты.

```
<passno />
   <passseries />
   \langleaddress \rangle\langle > \rangle\leemail \ge<policy>1111222244</policy>
   <cito>O</cito>
   <diuresis />
  <weight />
  \langleheight \rangle<antibiotics>ампициллин</antibiotics>
   <antibstart>01.10.2012</antibstart>
   <antibend>30.11.2012</antibend>
</personal>
<orders>
   \epsilonpanel id="54.205" status="T" name="Посев на микрофлору и чувствительность к АБ">
                       <test id="665" name="Посев намикрофлору" mattype="92">
         <doctor>Иванов ИИ..</doctor>
         <rdoctor>Петров АА..</rdoctor>
         <apprdate>2012/18/05 09:15</apprdate>
         <microorganism name="Streptococcus salivarius group" value="10<sup>3</sup>">
            <rdoctor>Петров АА..</rdoctor>
            <antibiotic name="Эритромицин">S</antibiotic> <antibiotic 
            name="Ванкомицин">S</antibiotic>
            <antibiotic name="Азитромицин">S</antibiotic>
            <antibiotic name="Ампициллин">S</antibiotic>
            <antibiotic name="Имипенем">S</antibiotic>
            <antibiotic name="Клиндамицин">S</antibiotic>
            <antibiotic name="Меропенем">S</antibiotic>
            <antibiotic name="Левофлоксацин">S</antibiotic>
            <antibiotic name="Пенициллин">S</antibiotic>
            <antibiotic name="Тетрациклин">S</antibiotic>
            <antibiotic name="Цефазолин">S</antibiotic>
            <antibiotic name="Цефепим">S</antibiotic>
            <antibiotic name="Цефотаксим">S</antibiotic>
            <antibiotic name="Цефтазидим">S</antibiotic>
            <antibiotic name="Ципрофлоксацин">S</antibiotic>
            <antibiotic name="Хлорамфеникол">S</antibiotic>
            <antibiotic name="Цефтриаксон">S</antibiotic>
            <status>oos</status>
         </microorganism>
         <comment>При выраженной клинической
              картине...
         </comment>
      \langletest\rangle</panel>
```

```
\epsilonpanel id="21.105" status = "A" name="АСТ (аспарагиновая трансаминаза)">
         \epsilontest id="50" name="АСТ (аспарагиновая трансаминаза)" mattype="118">
                        <doctor>Иванов ИИ..</doctor>
                         <rdoctor>Петров АА..</rdoctor>
                   \langle <apprdate>2012/18/05 09:15\langle/apprdate>\langleanalyte code="1836">
                        <name>АСТ Аспарагиновая( трансаминаза)</name>
                             <result>36.7</result>
                        <rawresult>--</rawresult> <unit>Ед/л</unit>
                              <limits>0,0-38,0</limits>
                        <low>0.0<low>\langle \text{high} \rangle 38,0 \langle \text{high} \rangle<rdoctor>Петров АА..</rdoctor>
                        <comment>Комментарий аналита </comment>
                        </analyte>
        \langle/test\rangle</panel>
<panel id="21.100" status="T" name="АЛТ (аланиновая
                                                     трансаминаза)">
        <test id="49" name="АЛТ аланиновая( трансаминаза)" mattype="108">
                <doctor>Иванов ИИ..</doctor>
                               <rdoctor>Петров АА..</rdoctor>
                \langle <apprdate>2012/18/05 09:15\langle/apprdate>\langleanalyte code="1835">
                <name>АЛТ Аланиновая( трансаминаза)</name>
                              <rawresult>91.496</rawresult>
                                   <result>91.5</result><unit>Ед/л</unit>
                                   \langlelimits> 0.0 - 50.0 \langle/limits><low>0,0<low>
                                 \langle \text{high}\rangle=50,0\langle \text{high}\rangle<rdoctor>Петров АА..</rdoctor>
                </analyte>
        \langletest\rangle</panel>
<panel id="17.155" status = "T" name="С−реактивный белок">
        <test id="27" name="С−реактивный белок" mattype="90"> <doctor>Иванов
        ИИ..</doctor>
                               <rdoctor>Петров АА..</rdoctor>
                <apprdate>2012/18/05 09:15</apprdate>
                <analyte code="1813">
                               <name>Среактивный- белок</name>
                               \langlerawresult>1.261\langlerawresult>
                                    <result>1.26</result><unit>мг/л</unit>
                                     \langlelimits> 0.0 - 5.0 \langle/limits><low>0,0<low>
                                  \langle \text{high}>5.0 \langle \text{high}><rdoctor>Петров АА..</rdoctor>
```

```
</analyte>
```
 $\langle$ test $\rangle$ 

</panel>

```
<panel id="17.105" status ="R" name="Антистрептолизин О">
```
</panel>

```
<panel id="10.115" status="R" name="СОЭ">
```

```
<test id="416" name="СОЭ" mattype="66">
```

```
<doctor>Иванов ИИ..</doctor>
```

```
<rdoctor>Петров АА..</rdoctor>
```

```
\langleapprdate>2012/18/05 09:15\langleapprdate>\langleanalyte code="2592">
```

```
<name>СОЭ</name>
```

```
<rawresult>12</rawresult>
```

```
<result>12</result>
```

```
<unit>мм/ч</unit>
```

```
<limits>1-10</limits>
```

```
<status>oos</status>
```

```
<low>1</low>
```

```
\langle \text{high}>10 \langle \text{high}\rangle
```

```
<rdoctor>Петров АА..</rdoctor> </analyte>
```
<comment>Показатели могут быть

### неточными...

</comment>

 $\langle$ test $>$ 

```
</panel>
```

```
<panel id="10.100" status="T" name="Общий анализкрови">
```

```
<test id="421" name="Общий анализкрови" mattype="75"> <doctor>Иванов
```

```
ИИ..</doctor>
```

```
<rdoctor>Петров АА..</rdoctor>
```
<apprdate>2012/18/05 09:15</apprdate> <analyte code="2624">

```
<name>Базофилы</name>
```

```
<rawresult>0,89</rawresult>
```

```
<result>0.9</result>
```

```
<unit>%</unit>
```

```
<limits>0-1</limits>
```

```
<low>0<low>
```

```
\langle high>1<\ranglehigh>
```
<rdoctor>Петров АА..</rdoctor>

```
</analyte>
```

```
\langle analyte code="2626">
```
 $\langle$ пате>Гематокрит $\langle$ пате>

```
<rawresult>42</rawresult>
```

```
<result>42</result>
```

```
<unit>%</unit>
```

```
<limits>39-49</limits>
```

```
<low>39<low>
```

```
\langle \text{high}\rangle 49 \langle \text{high}\rangle
```

```
<rdoctor>Петров АА..</rdoctor>
```

```
</analyte>
        <analyte code="2627">
                      <name>Гемоглобин</name>
                      <rawresult>170</rawresult>
                      <result>170</result>
                      <unit>г/л</unit>
                      <limits>132-173</limits>
                      <low>132</low>
                      \langlehigh>173\langlehigh><rdoctor>Петров АА..</rdoctor>
        </analyte>
        <analyte code="2628">
                      <name>Лейкоциты</name>
                      <rawresult> 6.234</rawresult><result> 6.2</result><unit>10<sup>9</sup>/л</unit>
                      \langlelimits>4,0-11,0\langlelimits>
                      <low>4,0<low>
                      \langle \text{high} > 11, 0 \langle \text{high} ><rdoctor>Петров АА..</rdoctor>
        </analyte>
        <analyte code="2629">
                      <name>Лимфоциты</name>
                      <rawresult>32,71</rawresult>
                      <result>32.7</result><unit>%</unit>
                      <limits>19-40</limits>
                      <low>19,0<low>
                      \langlehigh>40\langlehigh><rdoctor>Петров AA..</rdoctor>
        </analyte>
        <analyte code="2645">
                      <name>Эритроциты</name>
                      \langlerawresult>4,29\langlerawresult>\langleresult>4,3\langleresult>
                          <unit>1012/л</unit>
                            \langlelimits>4,2-5,6\langlelimits>
                        <low>4,2<low>
                         \langle \text{high}\rangle5,6\langle \text{high}\rangle<rdoctor>Петров АА..</rdoctor>
        </analyte>
\langletest\rangle
```

```
</panel>
```
<panel id="15.110" status ="T" name="Гистологическое иссл−ние соскобов и аспиратов"> <test id="1907" name="Иссл−ние биопсийногоматериала" mattype="70"> <doctor>Иванов ИИ..</doctor>

```
<rdoctor>Петров АА..</rdoctor>
                   <apprdate>2012/18/05 09:15</apprdate>
                   <pic>Результат.</pic>
                   <picid>19782992</picid><status>oos</status>
      \langle/test\rangle</panel>
</orders>
<parts><partno>8</partno>
        <total>8</total>
        <panelcount>8</panelcount>
</parts>
```
### $\langle$ response $>$

По данному направлению было зарегистрировано несколько панелей: 54.205, 21.100, 21.105, 17.105, 10.115 и 10.100. Первая панель относится к микробиологическому исследованию, в результате которого определяется наличие различных микроорганизмов, их кол-во (в данном случае  $10^3$ ), а также антибиограмма с определением чувствительности антибиотиков на выделенные бактерии (грибы). Результаты по всем остальным панелям имеют достаточно простую структуру: панель – тест – анилит – значение.

Значение показателя СОЭ завышено, поэтому у данного тэга появляется дополнительный потомок status, установленный в oos (Out Of Specification). В случае показателей со значениями, находящимися в норме, этот тэг опускается.

Также флаг патологии может присутствовать в цитологическом описании. Если ваша клиника использует особые коды диагнозов, то, пожалуйста, согласуйте через вашего менеджера какие результаты считать патологичными, а какие нормой.

По мере выполнения исследований ответ на этот запрос будет постепенно увеличиваться (атрибуты part/parts), дополняясь новыми установленными показателями, пока, наконец, направление не будет отработано полностью. При этом общее количество панелей (включая черновики) указывается в тэге panelcount.

Дополнительную информацию о выполнении направления можно получить, анализируя теги status. Статус направления (панели) может быть один из: D (draft) - черновик, L (logged) зарегистрирован, A (active) - выполняется, T (terminated) - завершен, R (rejected) - исключен. **Особые параметры при интеграции с ЛИС Алтей** если в GET-запросе будет дополнительно указан ключ altey [\(https://nacpp.info/plugins/index.php?act= request](https://nacpp.info/plugins/index.php?act=%20request-result&orderno=0123456789&altey)[result&orderno=0123456789&altey\),](https://nacpp.info/plugins/index.php?act=%20request-result&orderno=0123456789&altey) внутри тега <analyte> будет дополнительный тег <method>:

 $\epsilon$ method code="12925" name="Мочевая кислота, Olympus AU5800" >

 $<$ norms $>$ <norm code="17566" name="мужчины, от16 лет" left="208" right="428" string="208 - 428"> <conditions> <condition type="sex">male</condition> <condition type="age\_left" unit\_type="years">16</condition> </conditions> </norm> </norms> </method>

#### <span id="page-29-0"></span> $3.1$ Получение списка ожидающих передачи направлений

выполнив Ожилаюшие передачи направления можно получить, запрос https://nacpp.info/plugins/index.php?act=pending, который формирует XML файл следующей структуры:

```
\langle?xml version="1.0" encoding="utf-8"?>
<pending>
```

```
<orderno>0003255566</orderno>
<orderno>0003255567</orderno>
<orderno>0003255568</orderno>
<orderno>0003255569</orderno>
<orderno>0003255569</orderno>
```
 $\langle$ /pending>

В ответ попадают лишь те пробы, регистрация которых совершилась менее месяца назад от текущей даты и которые не были переданы в МИС. Получив эти данные МИС может загрузить результаты по каждому направлению.

#### <span id="page-29-1"></span> $32$ Получение печатной версии результатов исследований

Печатная версия PDF с результатами исследований по каждому направлению доступна: https://nacpp.info/print.php?action=saveallreports&id=0123456789&logo, где после id следует указывать номер направления.

```
В ответе содержится JSON формата:
   "status":"success".
   "params": \{"block":"1",
            "client-id":"589".
            "folderno":"0021321682"
\mathcal{L}"data":[{"pdf":"
"}]}
```
В поле *status* указывается результат выполнения запроса, в блоке *params* – его параметры.

В блоке data содержится массив бинарного содержимого файлов по данному направлению, закодированного в base64.

Для получения печатной версии с отдельными панелями на указанной заявке, можно указать дополнительный параметр panels, в значении которого указать одну или несколько панелей через запятую, например:

https://nacpp.info/print.php?action=saveallreports&id=0123456789&logo&panels=10.100

#### <span id="page-29-2"></span> $3.3$ Получение списка направлений за период времени

Пробы ЛПУ могут быть зарегистрированы в ЛИС лаборатории либо через интеграционные механизмы, либо непосредственно в лаборатории по бумажным бланкам. В этом случае для синхронизации заказов МИС ЛПУ может запросить полный перечень направлений из ЛИС с помощью POST запроса https://nacpp.info/plugins/index. php?act=request-orders Далее по каждому направлению через функцию получения результатов отследить статус каждого исследования и загрузить недостающие результаты.

В запросе должно содержаться сообщение следующего формата:

 $\langle$ ?xml version="1.0" encoding="utf-8"?>

```
<request>"
```

```
<date_start>2014/10/01</date_start>
```

```
<date_end>2014/10/02</date_end>
```
 $\langle$ request $>$ 

При успешном выполнении запроса в ответе будет содержаться массив направлений. например

```
\langle?xml version="1.0" encoding="utf-8"?>
<orders>"
```
<orderno>00012121</orderno>

<orderno>00012122</orderno>

 $\langle$  /orders  $>$ 

В данном примере за 1 и 2 октября 2014 было зарегистрировано всего два направления с номерами 00012121 и 00012122.

Расширенная версия Существует расширенная версия этого запроса https://nacpp. info/plugins/index.php?act=request-ordersinfo, использующий тот же формат входного сообщения. но возвращающий больше информации по направлениям. Пример ответа: <orders>

```
\langleorder\rangle<folderno>0012345678</folderno>
<surname>ФАМИЛИЯ</surname>
\langlename>HM \frac{1}{2}\langlename><patronimic>OTYECTBO</patronimic>
<apprsts>A</apprsts>
\leqgender>F\leq/gender>
\langle \text{logdate>}2018-01-01 \ 12:00:00.5000 \langle \text{logdate>}<date birth>1999-12-31</date birth>
<comments></comments>
<dkp comments></dkp comments>
\langle /order>
```
 $\langle$  orders  $>$ 

В теге apprsts находится литера, обозначающая статус направления.

- А В работе (Часть тестов выполнена)
- L Зарегистрирован (Контейнеры пришли в лабораторию, тесты еще не выполнялись)
- **D** Черновик (Заявка только создана, контейнеры еще не поступили)
- R Исключен (Заявка была удалена)
- Т Завершен (Исследования завершены)

### <span id="page-31-0"></span>Загрузка пользовательских файлов  $\boldsymbol{\Delta}$

В некоторых случаях возникает необходимость передавать вместе с направлением дополнительную информацию, такую как гистологические описания, эпикризы, фотодокументы и т.п. Для этих целей разработан API-вызов, позволяющий загружать и прикреплять файлы к направлениям. Для прикрепления файла к направлению внешняя программа должна отправить POST-запрос по адресу https://nacpp.info/plugins/index.php?act=upload-files&orderno=0012121212, при этом формат запроса должен соответствовать правилам МІМЕ-типа multipart/form-data (см. RFC 2388).

Существуют следующие ограничения:

- 1. Прикрепление файлов возможно только к зарегистрированным, но еще не завершенным заявкам (apprsts - A, L, D).
- 2. Максимальное количество файлов в запросе 20.
- 3. Максимальный суммарный объем файлов не более 100 Мб.

### <span id="page-31-1"></span>Ошибочные запросы 5

При формировании ответа на запрос могут возникнуть различные ошибки. Чаще всего ошибки являются критичными и запрещают продолжение работы. В таких ситуациях в качестве ответа возвращается xml-файл следующего формата:

```
\langle?xml version="1.0" ?> \langleresponse>
        <error><type>PATTERN_ERROR</type>
                <subject>name</subject>
                <text>Ошибка соответствия шаблону!</text>
        \langleerror>
        <error><type>PATTERN_ERROR</type>
                <subject>surname</subject>
                <text>Ошибка соответствия шаблону!</text>
        \langle/error>
        <error><type>REQUIRED FIELD ERROR</type>
                <subject>birthdate</subject>
                <text>Поле birthdate отсутствует в xml файле!</text> </error>
```
 $\langle$ response>

Каждая ошибка содержит 3 параметра:

- 1. type текстовый код (тип) ошибки;
- 2. subject элемент, вызвавший ошибку;
- 3. text текст ошибки;

Обычно текст ошибки содержит достаточно информации для выявления причины ошибки. Однако, в случае возникновения проблем свяжитесь с IT-специалистами лаборатории.

#### <span id="page-31-2"></span> $5.1$ Отправка email

Сервис интеграции НАКФФ предлагает услугу рассылки писем по электронной почте при возникновении ошибок. Для подключения услуги свяжитесь с IT-специалистами лаборатории.

#### <span id="page-32-0"></span>Часто задаваемые вопросы 6

Есть ли в лаборатории тестовый сервер? Можно ли получить логин и пароль для доступа на него и отладки приложения

Ответ: Да, конечно. Для получения тестовых учетных данных обратитесь к менеджеру или в IT-отлел.

Мы используем штрих-коды лаборатории для регистрации направлений. Номер АИС. Приведите пример упрощенных сообщений для регистрации проб в вашей системе В таком случае следует обязательно указывать номер АИС. Обязательна к заполнению демография пациента: фамилия, имя, отчество, пол и дату рождения. Секцию с регистрацией контейнеров также можно опустить.

```
\langle?xml version="1.0" encoding="UTF-8"?>
<request><personal> <guid>d7f0fbbd-22cc-41e1-8f2a-146a47e89ad7</guid>
      \langleaisorder>0003255566\langleaisorder>
      <surname>TecrepoBa</surname>
      <name>Марина</name>
      <patronimic>Павловна</patronimic>
      <br/>birthdate>03.10.1977</birthdate>
      \leqgender\geqF\leq/gender\geq<clientcode>3434</clientcode>
      \langle datecollect \rangle 05.12.2012.09:15 \langle datecollect \rangle</personal>
   <panels><panel code="70.210" action="add"/>
      \epsilon <panel code="70.225" action="add"/>
      <panel code="70.230" action="add"/>
      <panel code="70.100" action="add"/>
   </panels>
\langlerequest\rangle
```
# После регистрации направления в вашей системе у нас дозаказ. Есть ли возможность оформить его через интеграцию?

Оформить дозаказ или исключить какую-либо панель можно только по телефону. При последующем получении результатов новые панели будут включены направление.

### Вы не предоставляете справочник антибиотиков и микроорганизмов. Почему?

В связи с постоянными усовершенствованиями в лаборатории микробиологии и обновлениями электронных баз данных справочник микроорганизмов постоянно увеличивается. Ежедневная его пересылка нецелесообразна по ряду причин, главная из которых заключается в том, что если МИС ЛПУ ведет собственную статистику по микроорганизмам, то следует вручную проставлять соответствие между локальным и лабораторными справочниками, что сводит на нет всякую автоматизацию. В некоторых

МИС реализована такая схема: при разборе результатов новые микроорганизмы заносятся в отдельную таблицу, где название микроорганизма используется в ограничении уникального ключа. Далее, везде используется полученный при вставке идентификатор микроорганизма. Аналогичная ситуация с антибиотиками. Несмотря на то что список химических антибиотиков пополняется довольно редко, список бактериофагов обновляется (разные серии и сроки годности) с завидной регулярностью.

### **Какие вообще у вас бывают типы результатов?**

Лаборатория в качестве конечного продукта своей деятельности производит числовые и описательные результаты. Глобально мы подразделяем все виды результатов на четыре большие типа:

- 1. Числовые результаты по строго определенным показателям. В качестве примера можно привести общий анализ крови, биохимические, серологические исследования. В каждом из подобных испытаний есть четко определенный перечень аналитов. Это самый простой вид результатов, потому что структура его очень редко меняется со временем.
- 2. Микробиологические результаты отличаются динамической структурой формирования. Дело в том, что при посевах исследователь (врач) заранее не знает, какие микроорганизмы обнаружатся и уж тем более какими средствами от них избавляться. Обычно высевается не более 4 микроорганизмов одновременно. Но какие они будут, заранее сказать нельзя. Поэтому в отличие от первого вида результатов, четкой структуры здесь нет, равно как и полного списка высеваемых микроорганизмов. Ответом лаборатории на эти исследования служит список найденных микроорганизмов с указанием их количества, а также антибиотикограмма. См. пример результатов.
- 3. Описательные цитологические и гистологические результаты не имеют четкой структуры, а представляют собой, как правило, 1-2 абзаца текста с лабораторным диагнозом.
- 4. Сложные описательные результаты, составные генетические отчеты с медицинским заключением и пр. В настоящее время ведется работа по формализации передачи этих данных.